## **Erstellung der SHBV-Vereinsrangliste auf turnier.de**

Für die Saison 2023/24 ändert sich im SHBV-Punktspielbetrieb das Verfahren zur Abgabe der Vereinsrangliste. Statt der bisher im Excel-Format eingereichten Ranglisten, muss fortan jeder Verein seine Vereinsranglisten selbstständig online bei turnier.de eintragen.

Wichtig: Bei **Spielgemeinschaften** muss der erstgenannte Verein der Spielgemeinschaft über seinen Zugang die Rangliste eintragen.

Beispiel: Bei der SG Hammer/Altenholz/Molfsee liegt die Verantwortung beim SV Hammer.

Für das neue Verfahren wird die Abgabefrist bzw. der Erfassungszeitraum für die Rangliste verlängert. Bis zum Ablauf des **15.08.2023** muss jeder Verein seine Rangliste eintragen.

Dies ist folgendermaßen zu erledigen:

- 1. Rufe die Ligen des SHBV über folgenden Link auf: <https://dbv.turnier.de/sport/league?id=A459A8F0-074A-41B3-9197-27459B80085B>
- 2. Melde dich mit Kennung und Passwort deines Vereins im Log-In-Bereich an.

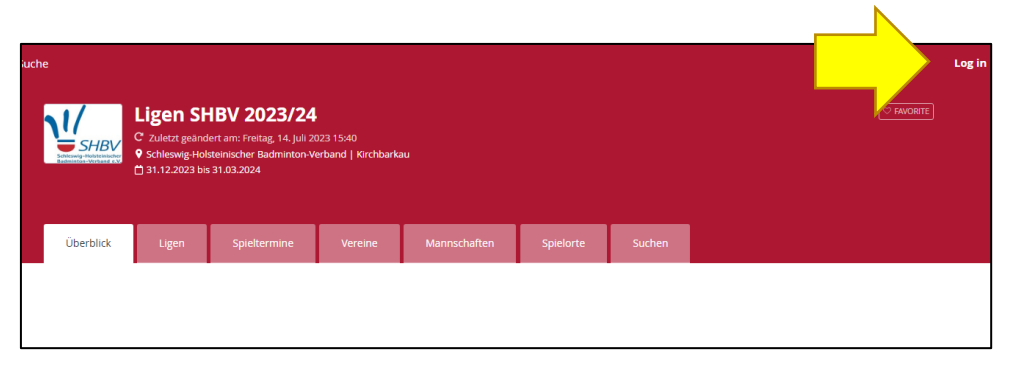

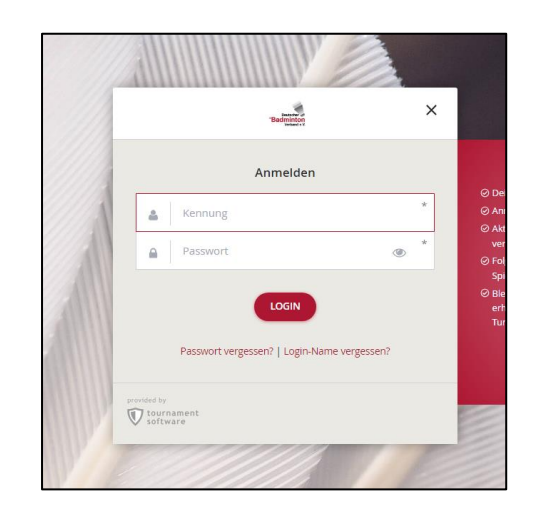

3. Navigiere in den Reiter "Vereine" und wähle dort deinen Verein aus.

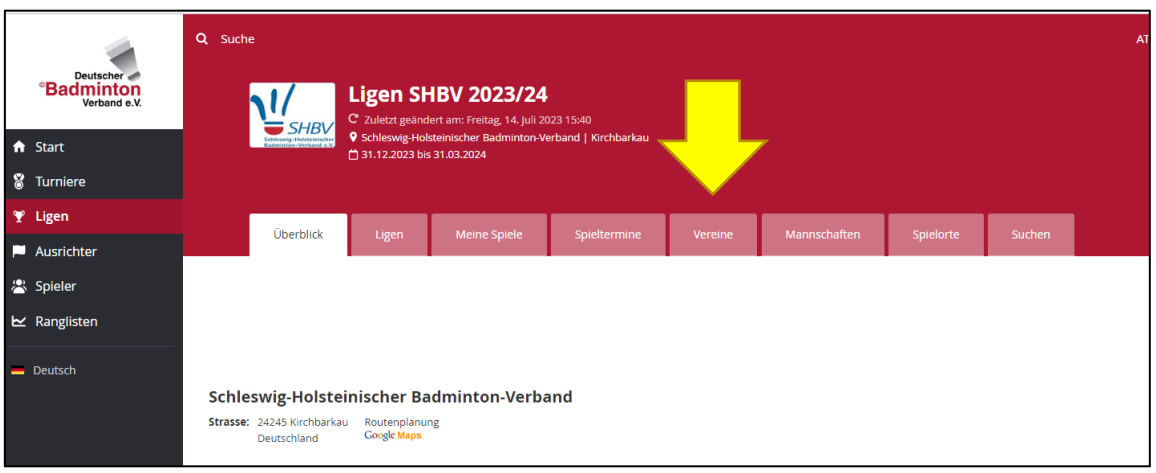

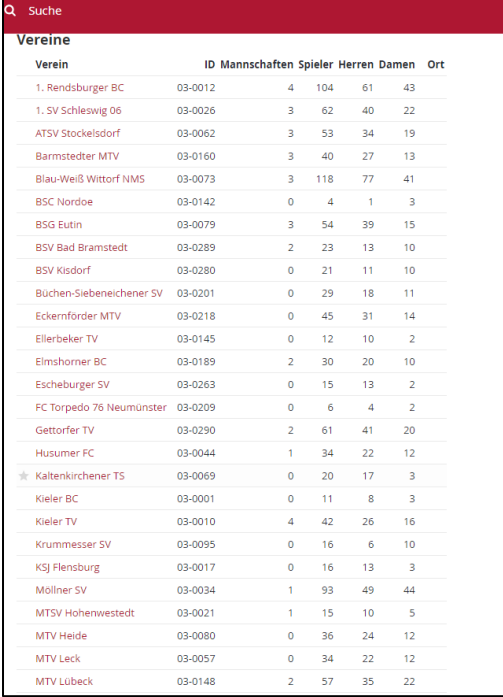

4. Navigiere im Bereich deines Vereins in den Reiter "Vereinsranglisten".

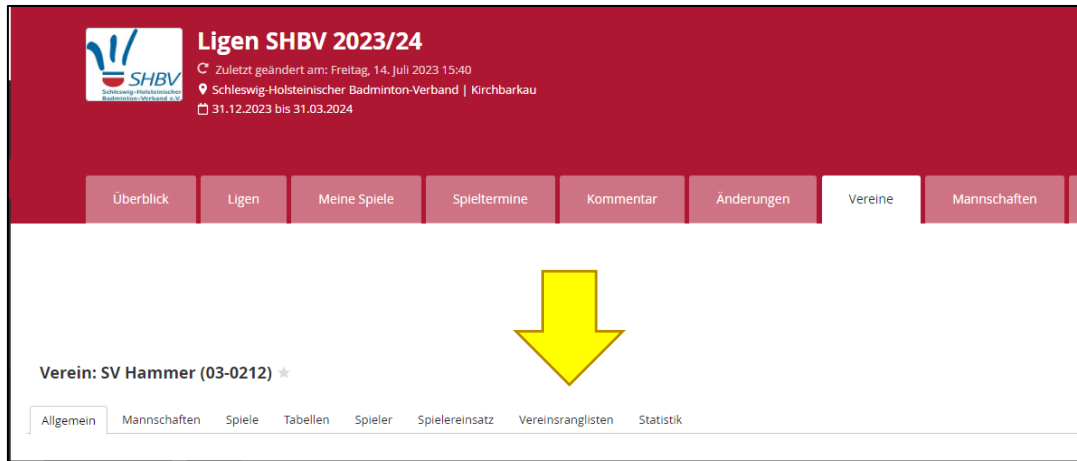

- 5. Wähle unter <Rangliste wählen> je einmal
	- 9 Senioren Hinrunde Herren und
	- 10 Senioren Hinrunde Damen aus.
- 6. Bringe die Spieler dort in die der Spielstärke entsprechende Reihenfolge:

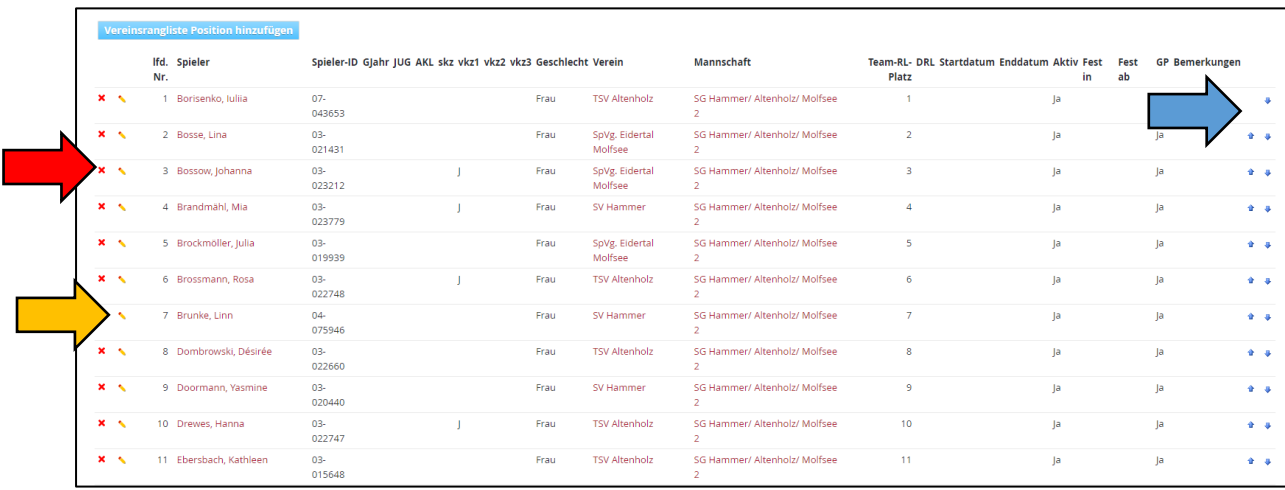

- Über das **rote Kreuz** können Spieler aus der Liste entfernt werden, die nicht in der Rangliste auftauchen sollen. Da anfangs alle Spieler, welche zu dem Verein gehören, aufgeführt sind, macht es Sinn diejenigen zu löschen, die nicht an Punktspielen teilnehmen sollen. Sie können jederzeit wieder hinzugefügt werden. Nach Abgabefrist der Ranglisten kann dies durch die Staffelleiter erfolgen.
- Über die **blauen Pfeile** können die Positionen der Spieler nach oben und unten verschoben werden.
- Über den **Stift** kann ein Spieler der Mannschaft zugeordnet werden. Am Anfang sind alle Spieler der höchsten regionalen Mannschaft des Vereins zugeordnet. Bitte passt die Mannschaften entsprechend an. Spieler können auch ohne Mannschaft gespeichert werden (<Mannschaft wählen>).

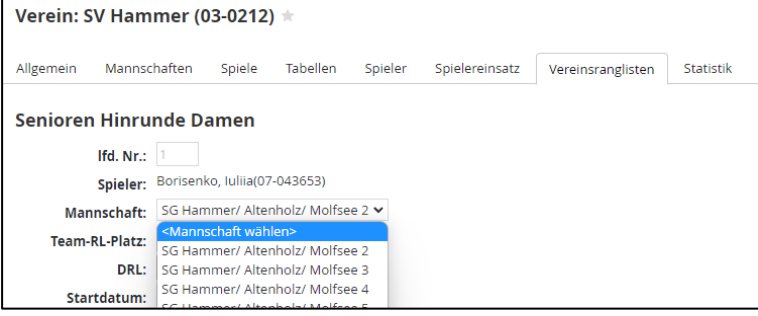

- **Überregional spielende Mannschaften** können nicht ausgewählt werden. Die in den überregionalen Ligen spielenden Spieler müssen in die Rangliste eingefügt werden, sollen jedoch keiner Mannschaft zugeordnet werden. Das Feld ist freizulassen.
- Für jede Mannschaft müssen mindestens **4 Herren** und **2 Damen** gemeldet werden.

Um neue, bisher nicht erfasste oder gelöschte Spieler der Rangliste hinzuzufügen, geht man über "Vereinsrangliste Position hinzufügen". Dies kann bewusst genutzt werden, um Spieler, welche um mehrere Plätze verschoben werden müssten (blauer Pfeil) auf einen definierten Ranglistenplatz zu setzen. Ein **Beispiel** folgt nach diesem Kapitel.

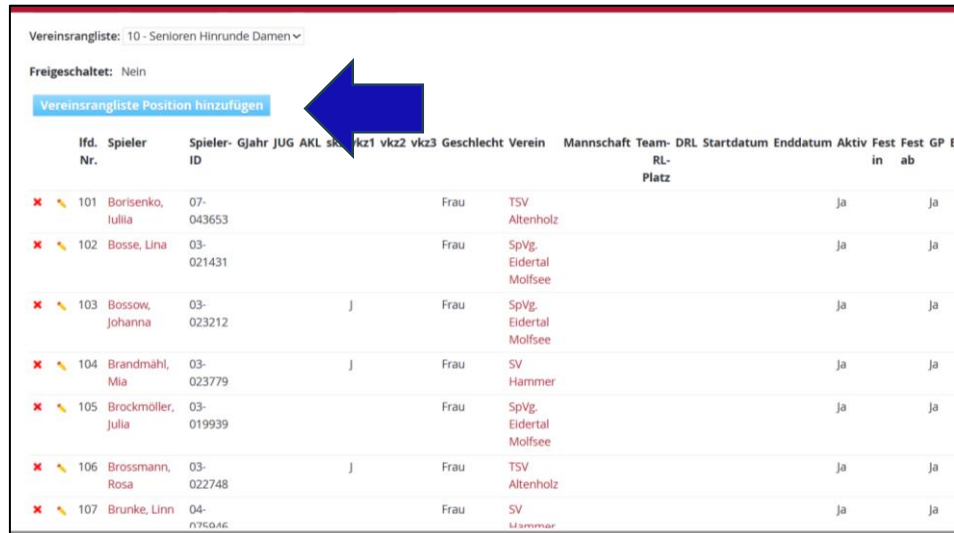

• Wähle in der Rangliste das blaue Feld "Vereinsrangliste Position hinzufügen"

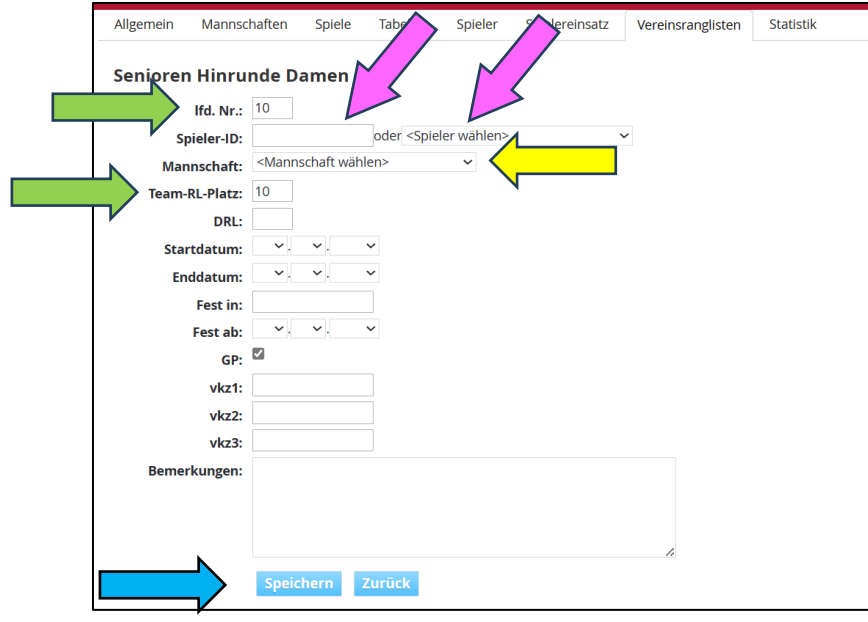

- Unter "Ifd. Nr." und "Team-RL-Platz" ist der gewünschte Ranglistenplatz einzutragen. Beide Werte müssen identisch sein.
- Unter "**Mannschaft**" ist das Team auszuwählen, für das der Spieler gemeldet werden soll.
- In Zeile 2 muss entweder die "**Spieler-ID**" eingegeben werden oder der Spieler unter "Spieler wählen" aus der Liste der Vereinsspieler ausgewählt werden.
- Abschließend muss über das blaue Feld "**Speichern**" der Eintrag gesichert werden.

Beispiel Spieler per "Löschen" und "neu einfügen" verschieben:

- ➔ Spieler suchen, welcher neu eingefügt werden soll
- **→** Spieler ID kopieren

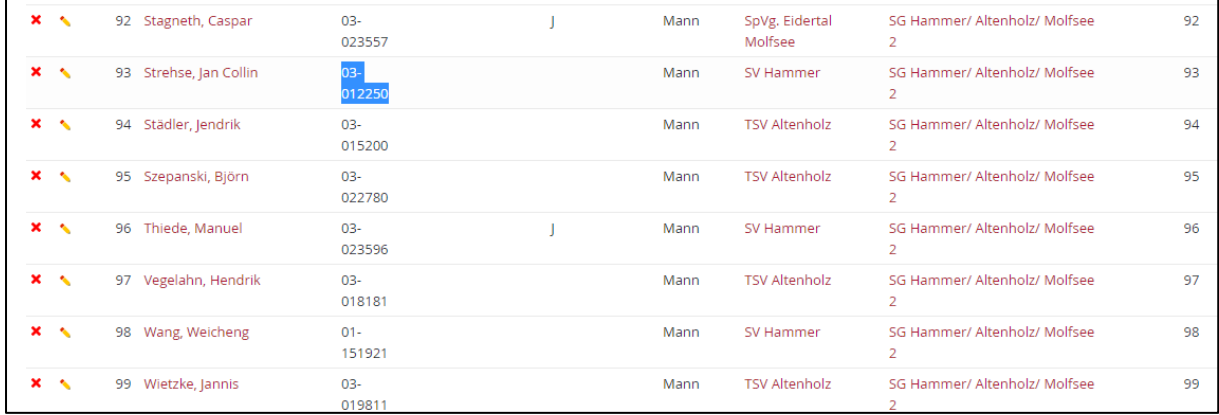

## ➔ Spieler löschen

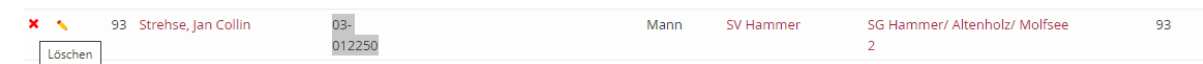

## ➔ Spieler neu hinzufügen (Siehe oben)

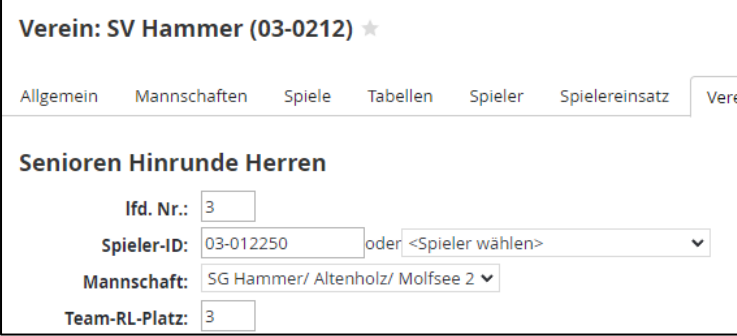

Die laufende Nr. und Team Ranglisten Platz der übrigen Spieler verschieben sich automatisch.

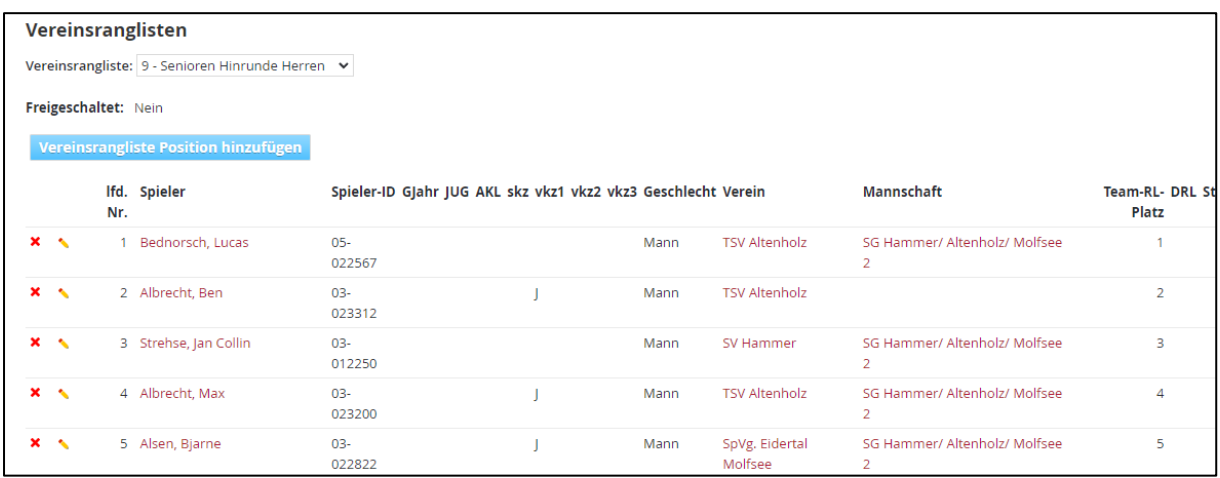

Über diese Funktionen muss sowohl für die Herren als auch für die Damen einmal die Rangliste erstellt werden, die von jedem Verein / jeder Spielgemeinschaft eingereicht werden soll.

Anschließend werden alle Ranglisten durch die Staffelleiter auf ihre Richtigkeit geprüft.

Die Ranglisten sind ab dem 16.08.23 für alle sichtbar und die Einspruchsfrist gegen Ranglisten anderer Vereine endet mit Ablauf des 31.08.2023.